### Physics 214 UCSD/225a UCSB

### Lecture 16

- Intro to comphep
	- Why numeric calculations?
	- Simple Example.
	- A few pitfalls
- Comments to final

# What we have learned: *The big picture*

- Express cross sections in terms of lorentz invariant Matrix Element
- Compute leading order matrix elements
- Understand how to proceed from parton collisions to hadron collisions

*Now it's time to make our life a little easier by introducing computational tools instead of pencil and paper.*

# Getting Oriented

- Computing leading order processes
	- Comphep
		- http://comphep.sinp.msu.ru
		- I will talk about this today.
	- MADGraph
		- http://madgraph.hep.uiuc.edu/
- Compute NLO processes
	- MCFM
		- http://mcfm.fnal.gov/
	- MC@NLO
		- http://www.hep.phy.cam.ac.uk/theory/webber/MCatNLO/
	- Prospino
		- http://www.thphys.uni-heidelberg.de/~plehn/prospino/
- Hadronization done by Pythia/Herwig in all cases

# Locally:

On the uaf at UCSD T2 center we have many of the generators installed in my home directory. ~fkw/generators

Those of you who have access, feel free to poke around there, and ask me how to use the stuff that's there.

# Comphep

- A computer program that allows you to do some simple calculations at leading order in perturbation theory.
- Why is it needed?
	- Experimental observables in Hadron collider physics are difficult to calculate because this requires pdf's.
	- Programs like comphep (madgraph, etc.) allow you to specify a process, calculate its cross section, plot a few simple kinematic variables, or generate the "hard collision events".
	- This is crucial to get a quick look at something, and develop intuition.
- However, we will see that it's easy to make mistakes!

# Comphep Resources

- The web site:
	- http://comphep.sinp.msu.ru/
- A tutorial by Jeff Richman:
	- http://comphep.sinp.msu.ru/tutorials
- The complete manual:
	- http://theory.sinp.msu.ru/comphep\_html/tutorial/no de1.html
- I will use all of the above, as well as running the actual code, in todays lecture.

# **Comphep Limitations**

- No hadronic bound states (mesons, baryons) and no hadronization of quarks and gluons  $\bullet$ into jets
- No loop/box diagrams  $\bullet$
- All processes are averaged over allowed initial-state spin polarizations and summed over final-state polarizations.
- No neutrino oscillations
- CompHEP can be used to compute quasi-inclusive processes (e.g.,  $H\rightarrow 2*x$ ), but it is  $\bullet$ awkward to perform truly inclusive calculations.

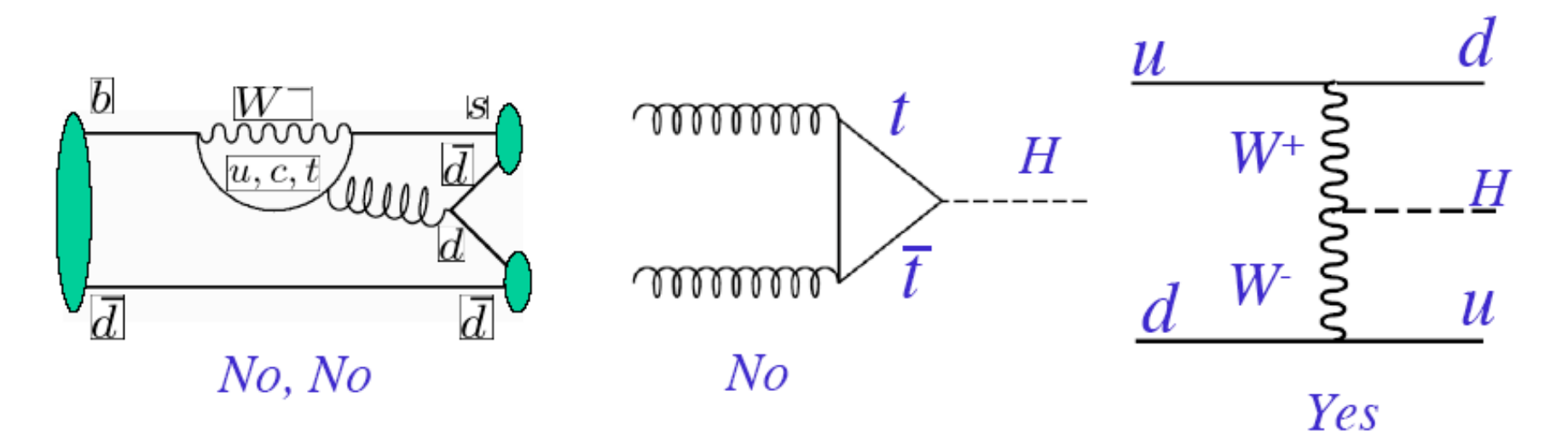

# NLO vs LO cross sections

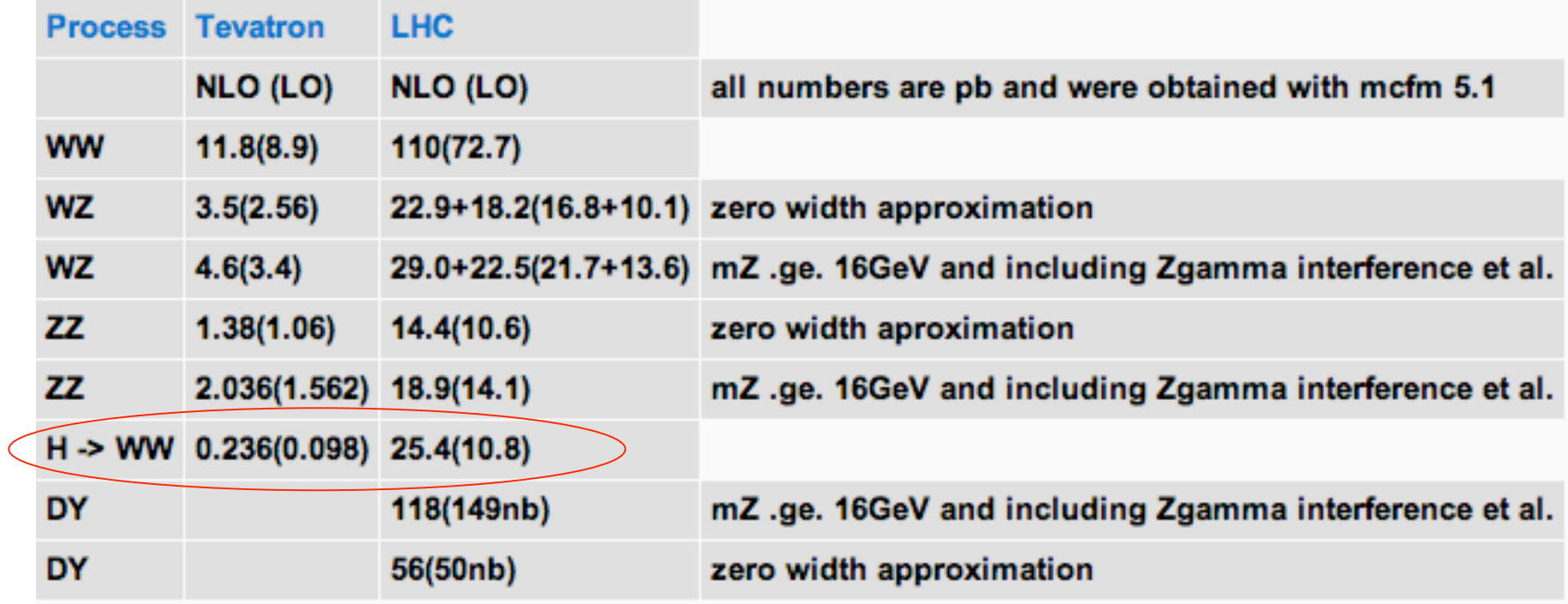

*All of this was done with MCFM by fkw. This is only an illustration. Chances are some of the details are wrong. (e.g. ZZ mll > 16GeV is wrong in MCFM.)*

# NLO/LO for WW->lnulnu at LHC

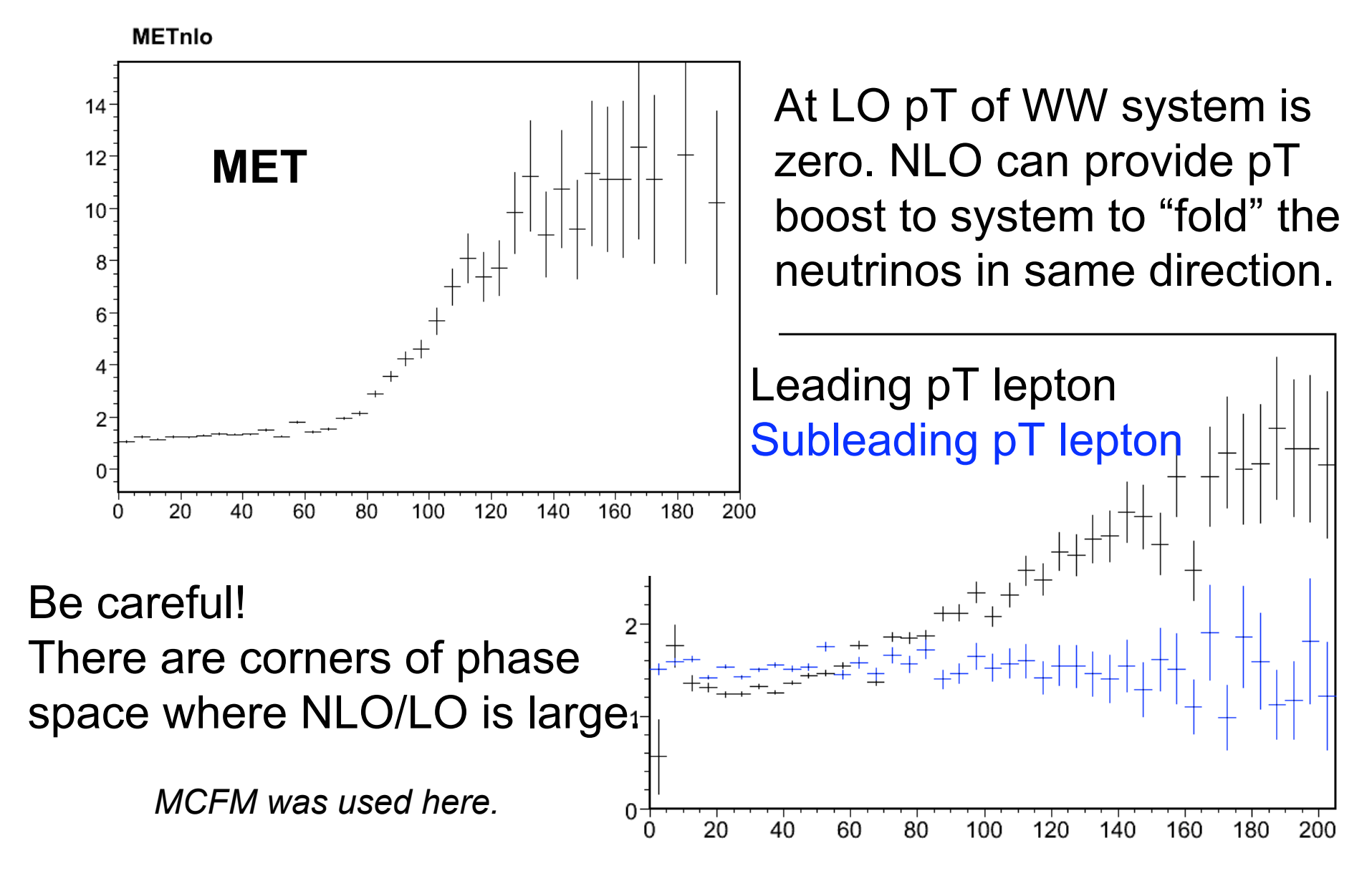

## **Linux Installation**

#### **Installation of CompHEP**  $\bullet$

- download archive file (comphep-4.4.3.tgz) to your directory  $\theta$
- /home/richman/CompHEPSource  $\tilde{\mathcal{P}}$
- tar xzvf comphep-4.4.3.tgz  $\phi$
- creates directory with name comphep-4.4.3  $\phi$
- cd comphep-4.4.3  $\phi$
- ./configure  $\phi$ 
	- $\blacktriangleright$  Note: the configure script looks for CERNLIB. You may need to change the CERNLIB environment variable to point to the appropriate directory. CERNLIB is needed only for SUSY models.
- $\frac{1}{2}$  make
- make setup WDIR=/home/richman/MyCompHEPWorkDir  $\phi$
- **Running CompHEP**  $\bullet$ 
	- $\& \text{ cd } \sim MyCompHEPWorkDir$
	- ./comphep  $\&$  $\phi$

# Locally:

I put a tgz file at: http://physics.ucsd.edu/students/courses/fall09/p hysics214/finalExamComphep.tgz

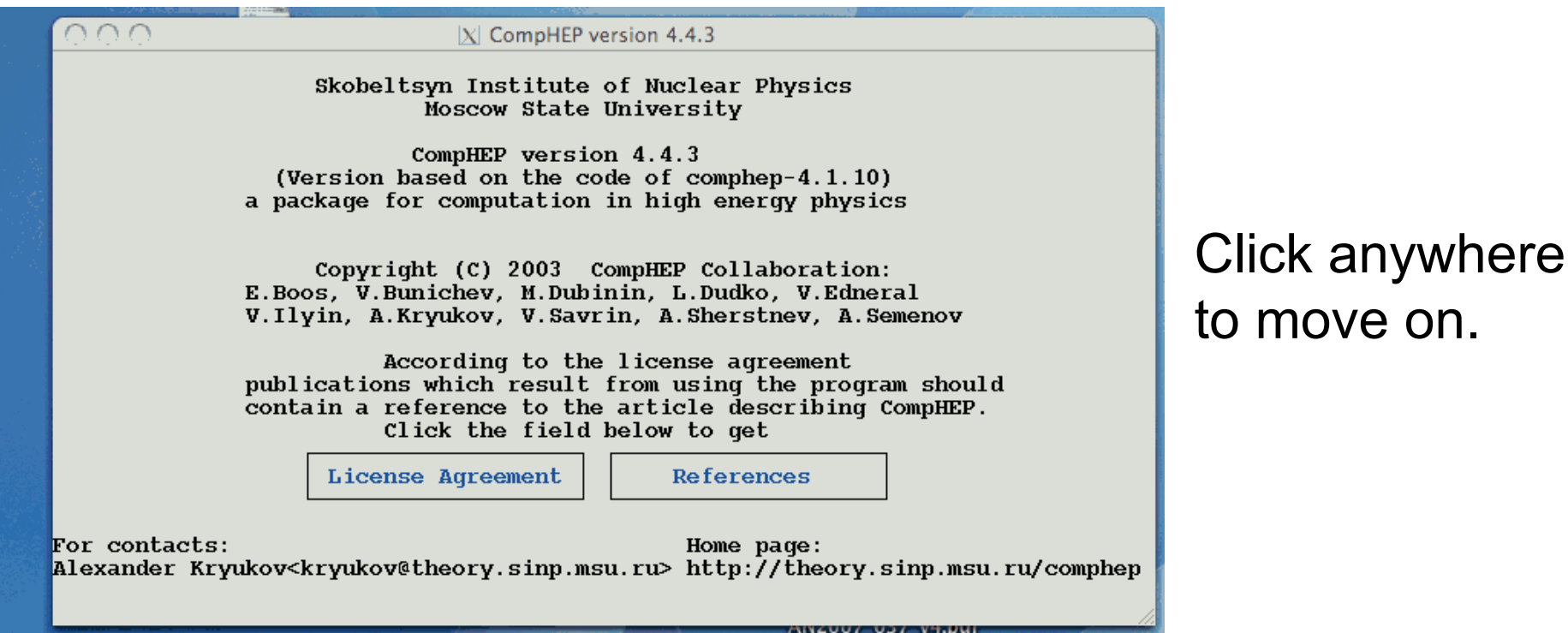

This is the first page that pops up after starting comphep. The next page is what you get after you click anywhere, other than "License Agreement" or "References" on this page.

#### *Main Screen for Comphep*

Here is where you decide on the broad physics model.

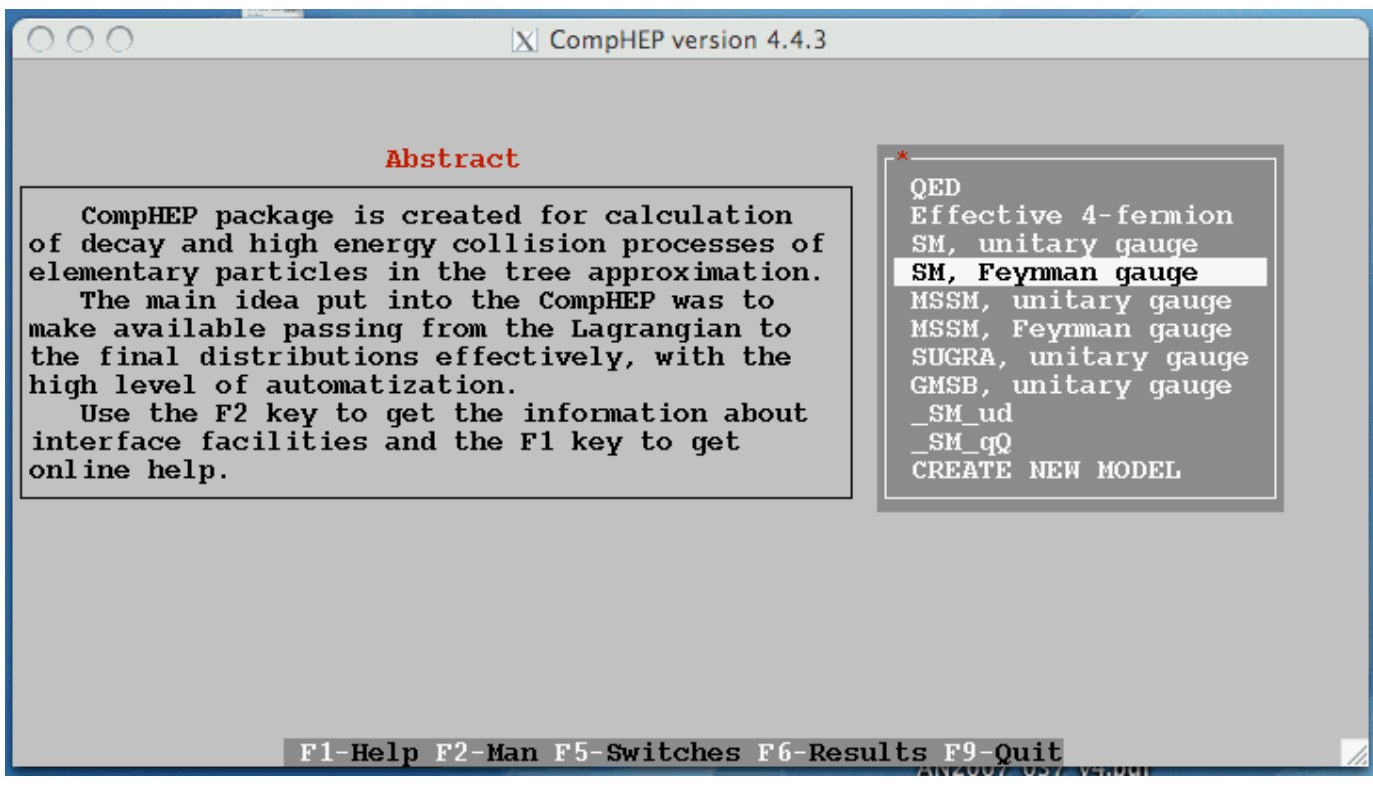

Before we proceed, let's get oriented.

# **Outline of Procedure**

- 1. Specify decay or scattering process
- 2. View Diagrams; can write Latex code; can Delete selected diagrams, Exit (escape key)
- Square Diagrams (can View and escape)  $3.$
- 4. Symbolic calculation
- 5. Write results
- 6. C code
- 7. C-Compiler (hit return in separate window after complete)
- 8. Go to new window for numerical calculations
- 9. Select subprocess if applicable
- 10. Define cuts if desired
- 11. Vegas (or Simpson if applicable)
- 12. Set distributions and ranges if desired
- 13. Integrate  $(X^2<1$  for numerically consistent results)
- 14. View distributions
- 15. Generate events if desired

In the following I have prepared screen shots for your reference, just in case I fail miserably doing this in class in real time.

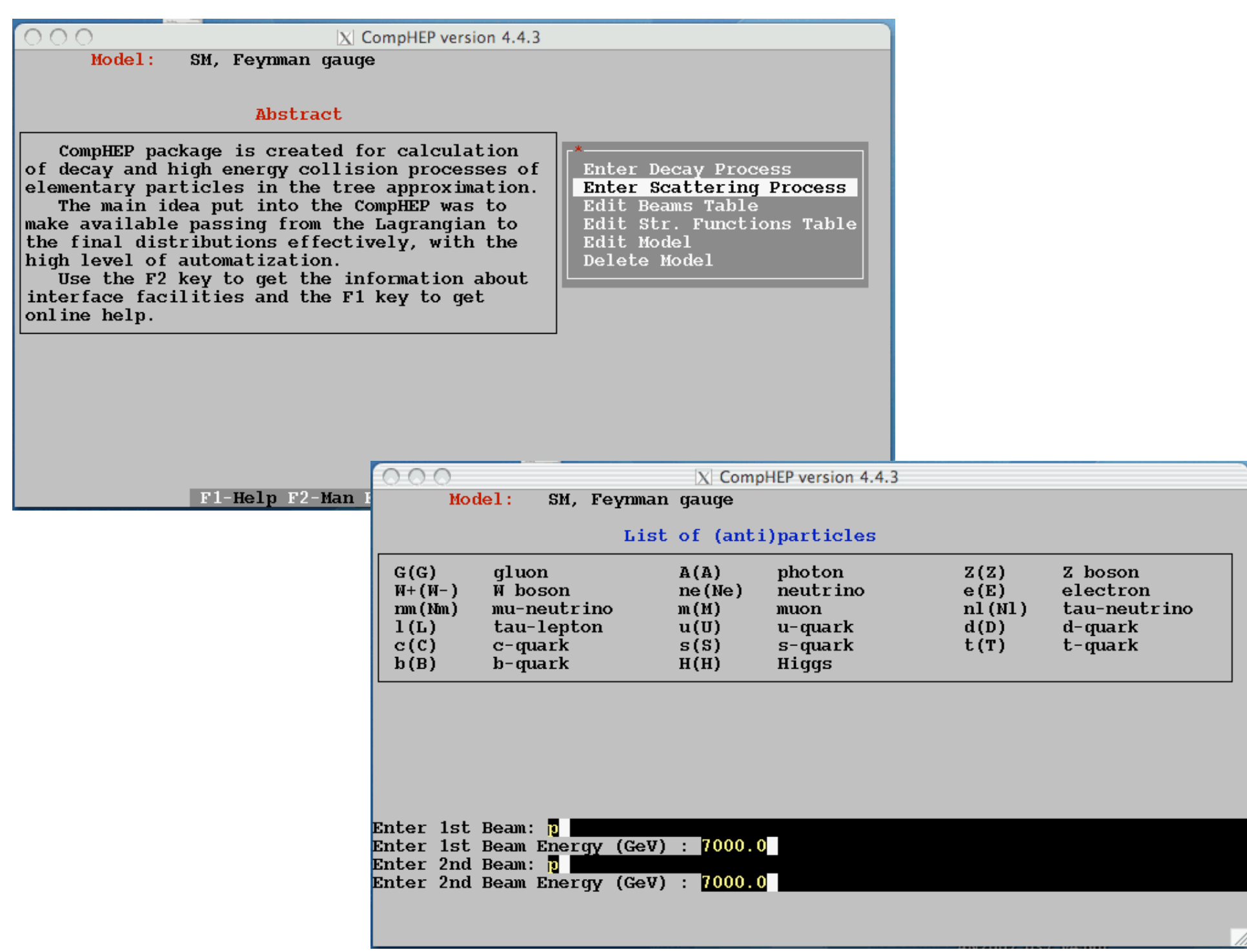

# It's sometimes sufficient to just pick partons instead of protons.

#### *Selecting final state and excluding diagrams.*

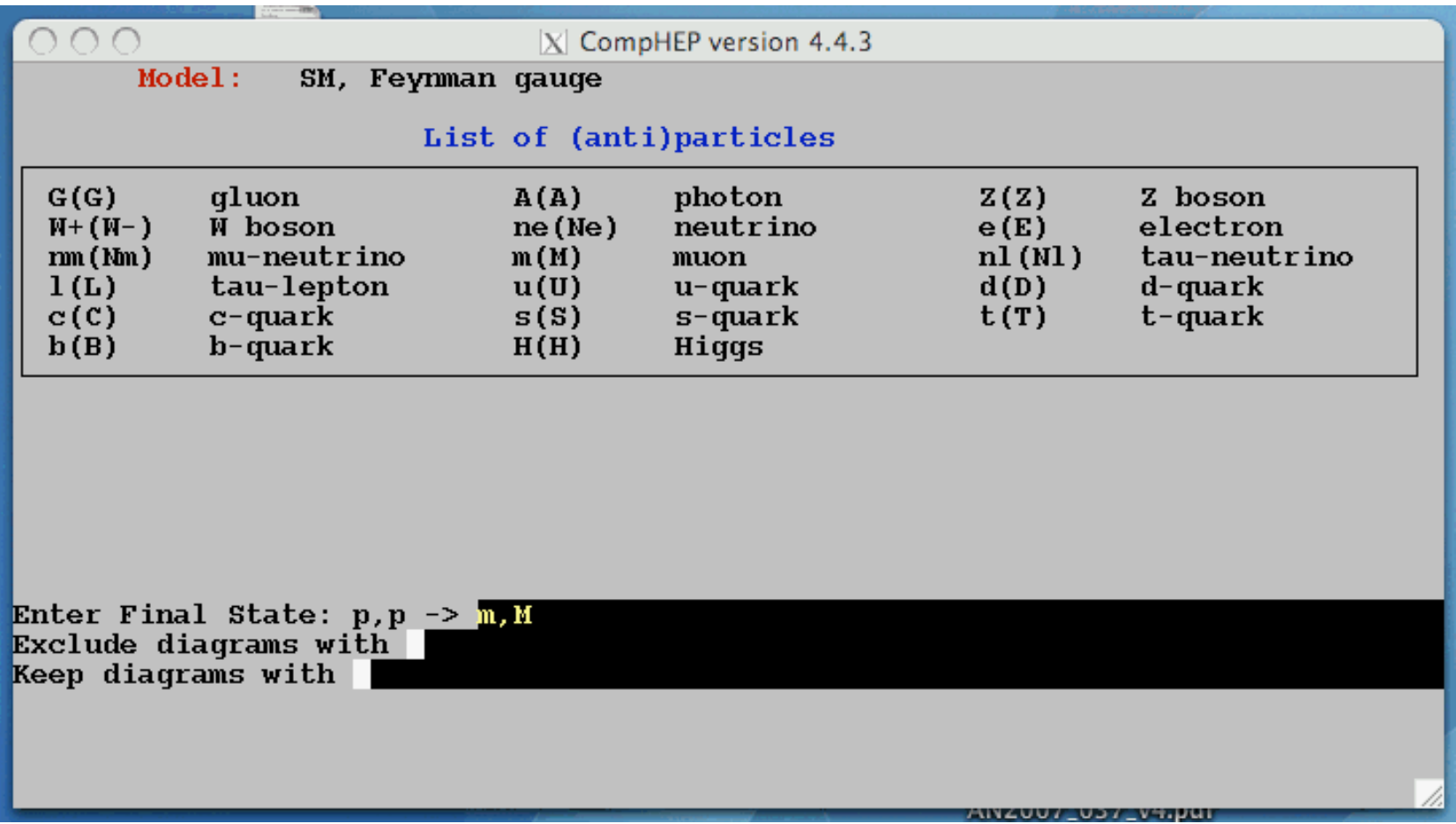

#### View and select diagrams by subprocess

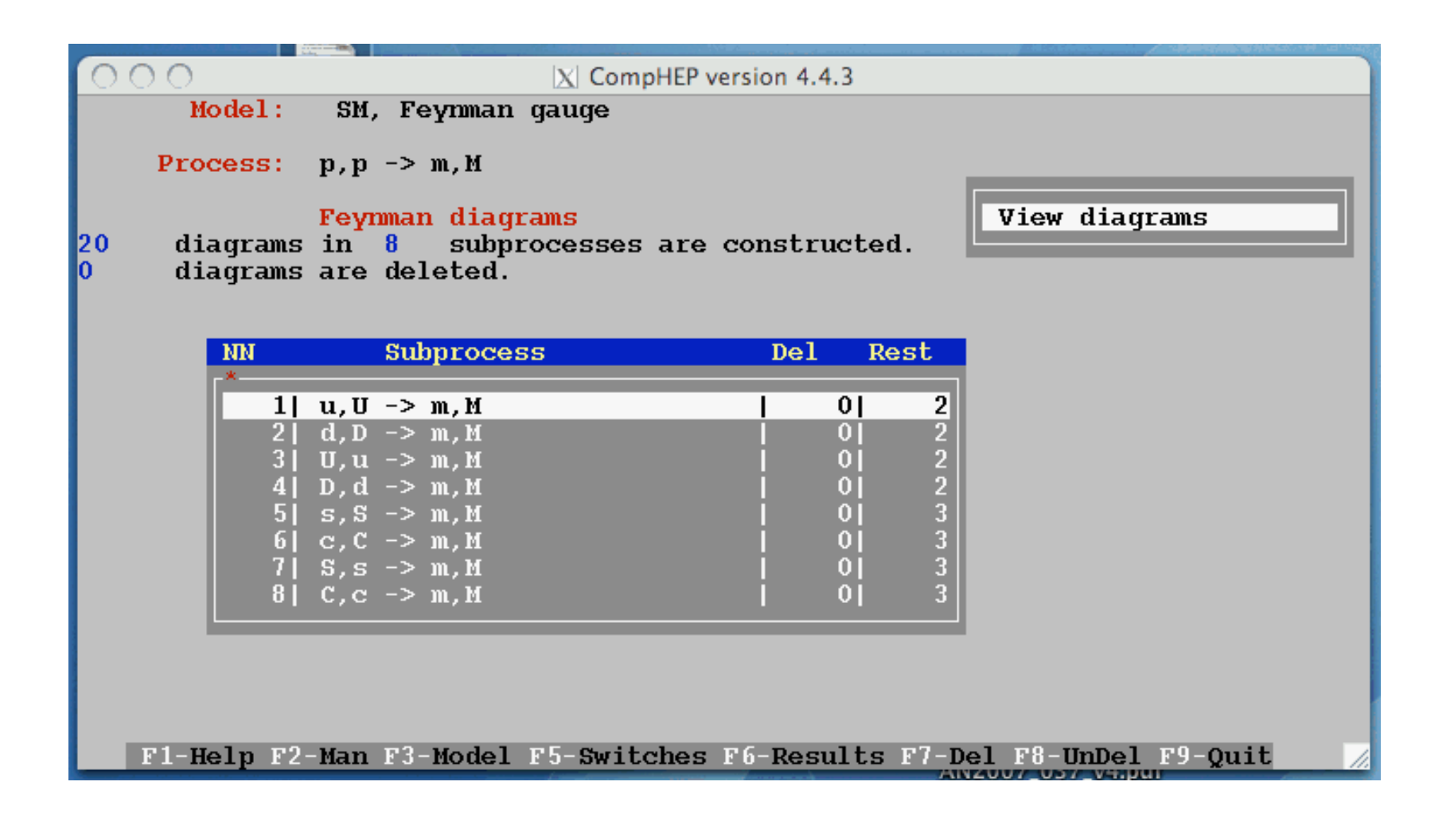

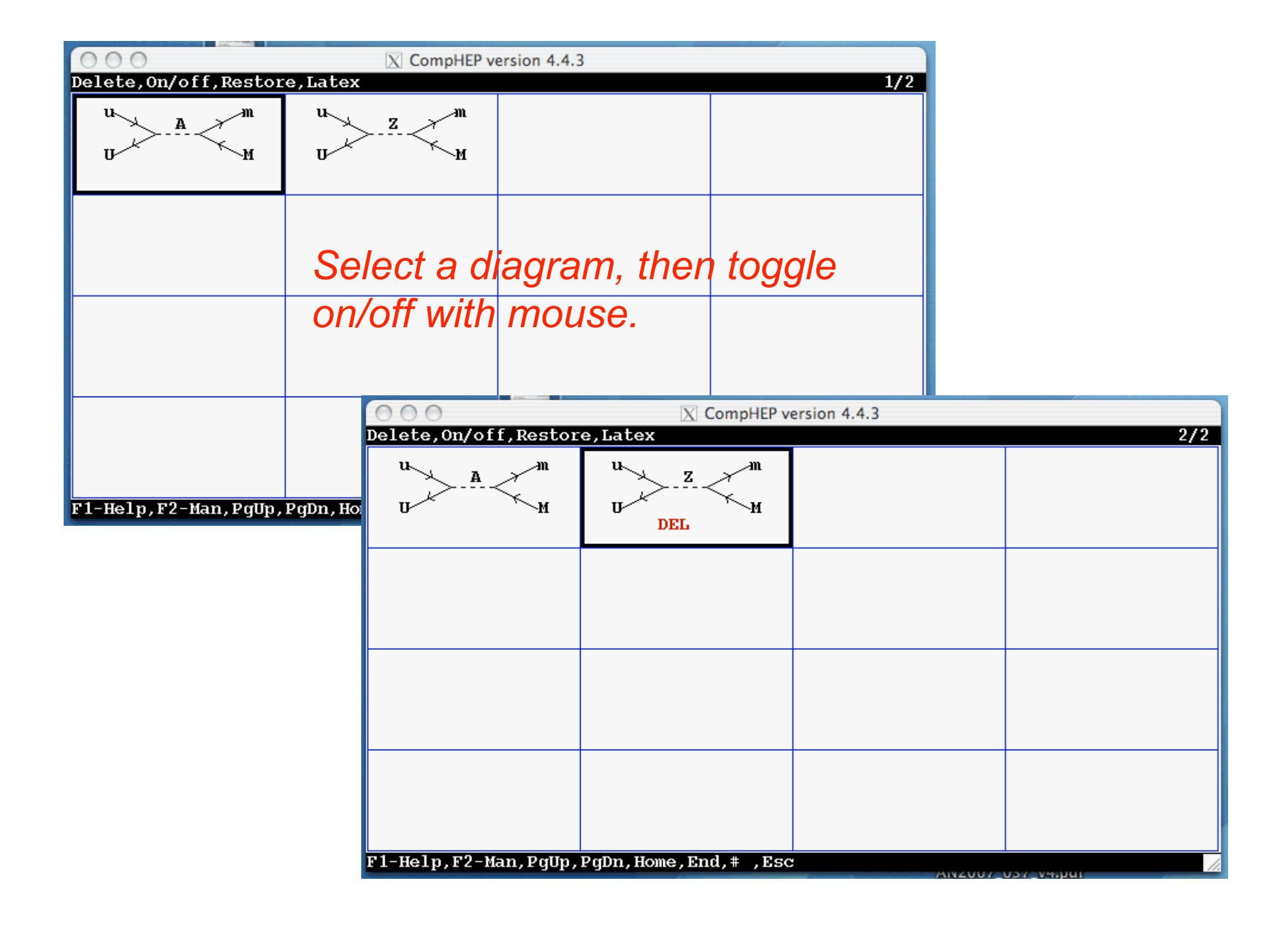

#### Now calculate the diagrams

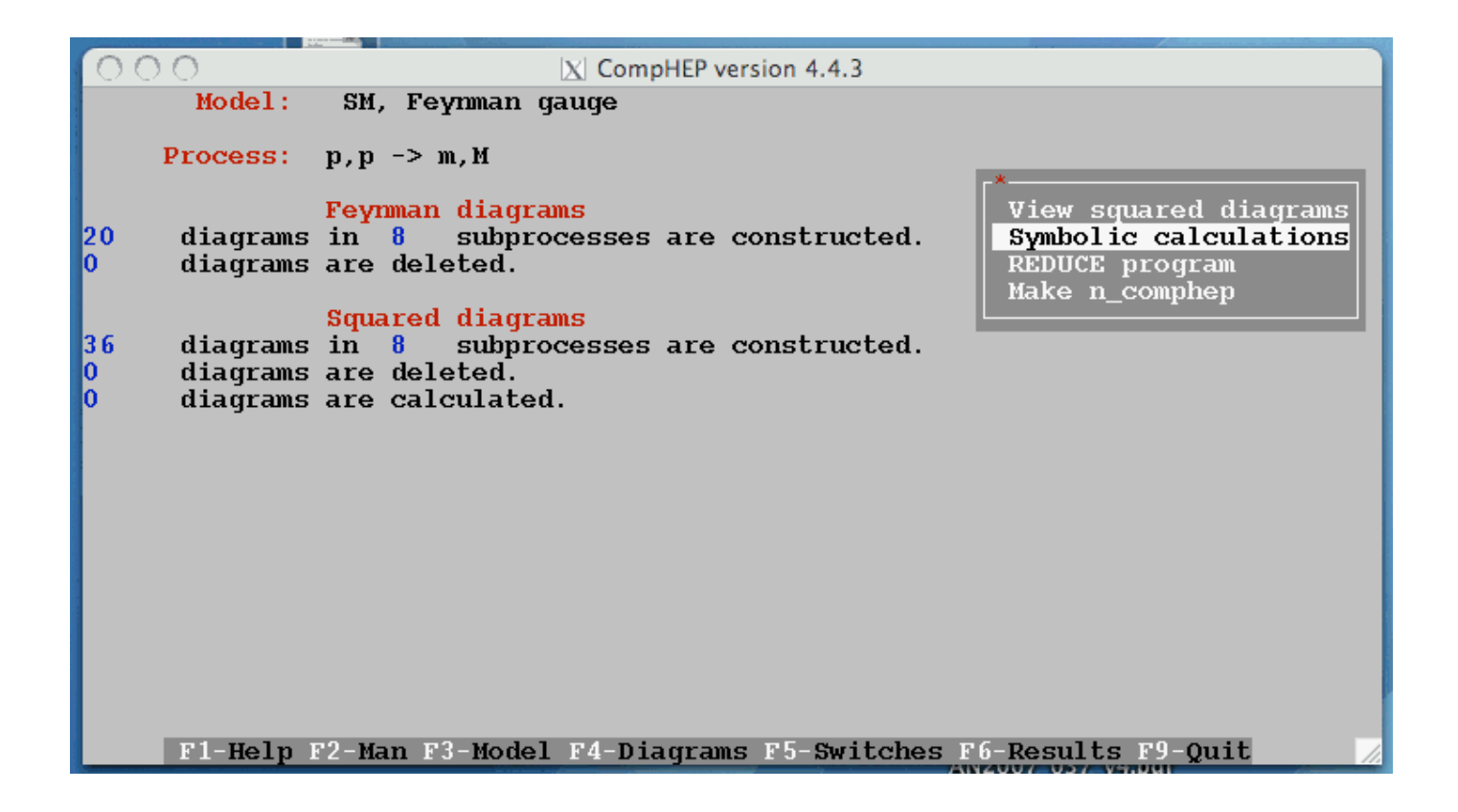

#### Now write results, and then compile.

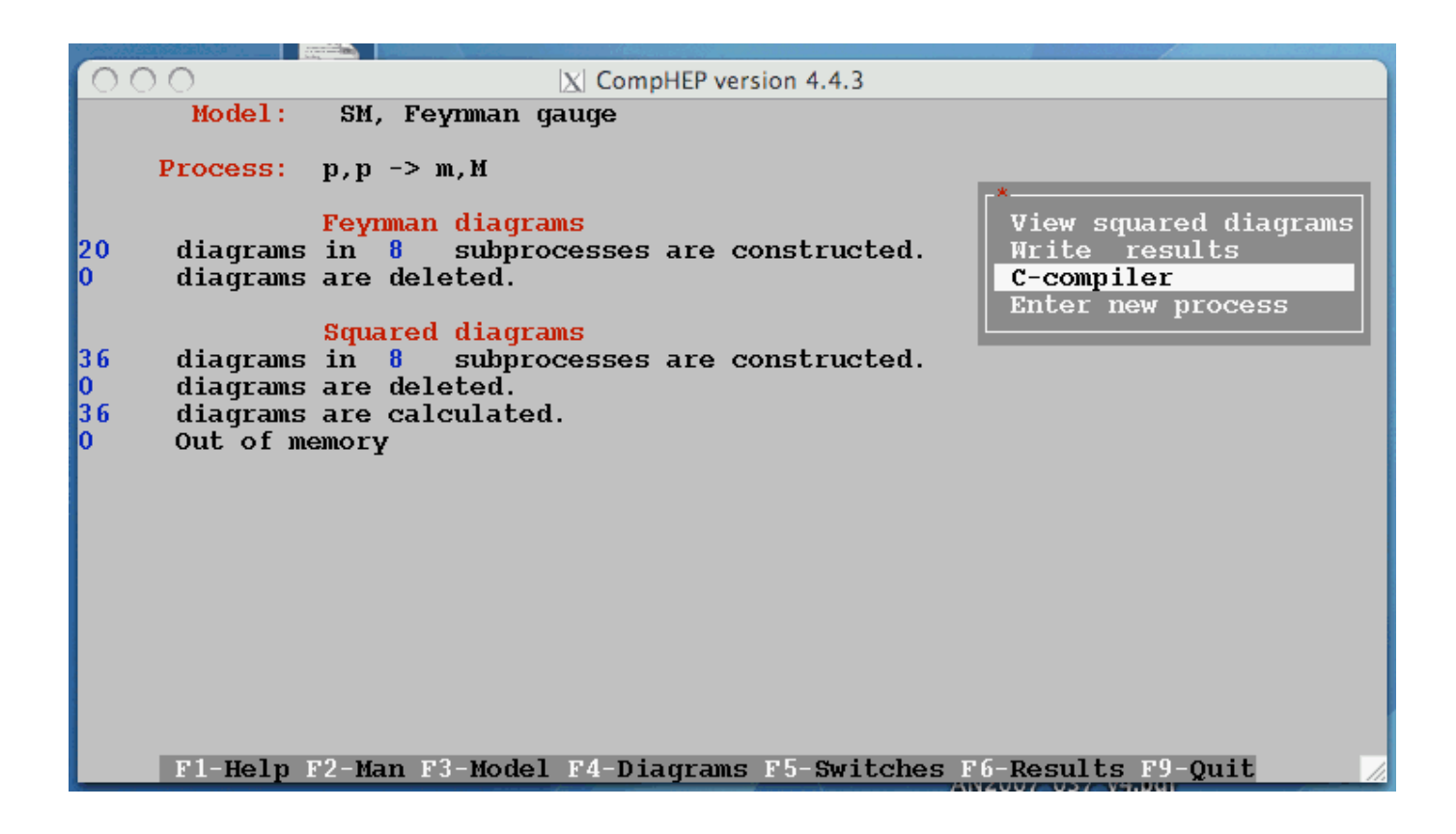

At this point a new window pops up, and you can see compilation/linking happen. Once done, you press enter In that window, and a new screen appears …

Here you can select subprocess to calculate, and define cuts, before you move on to Vegas.

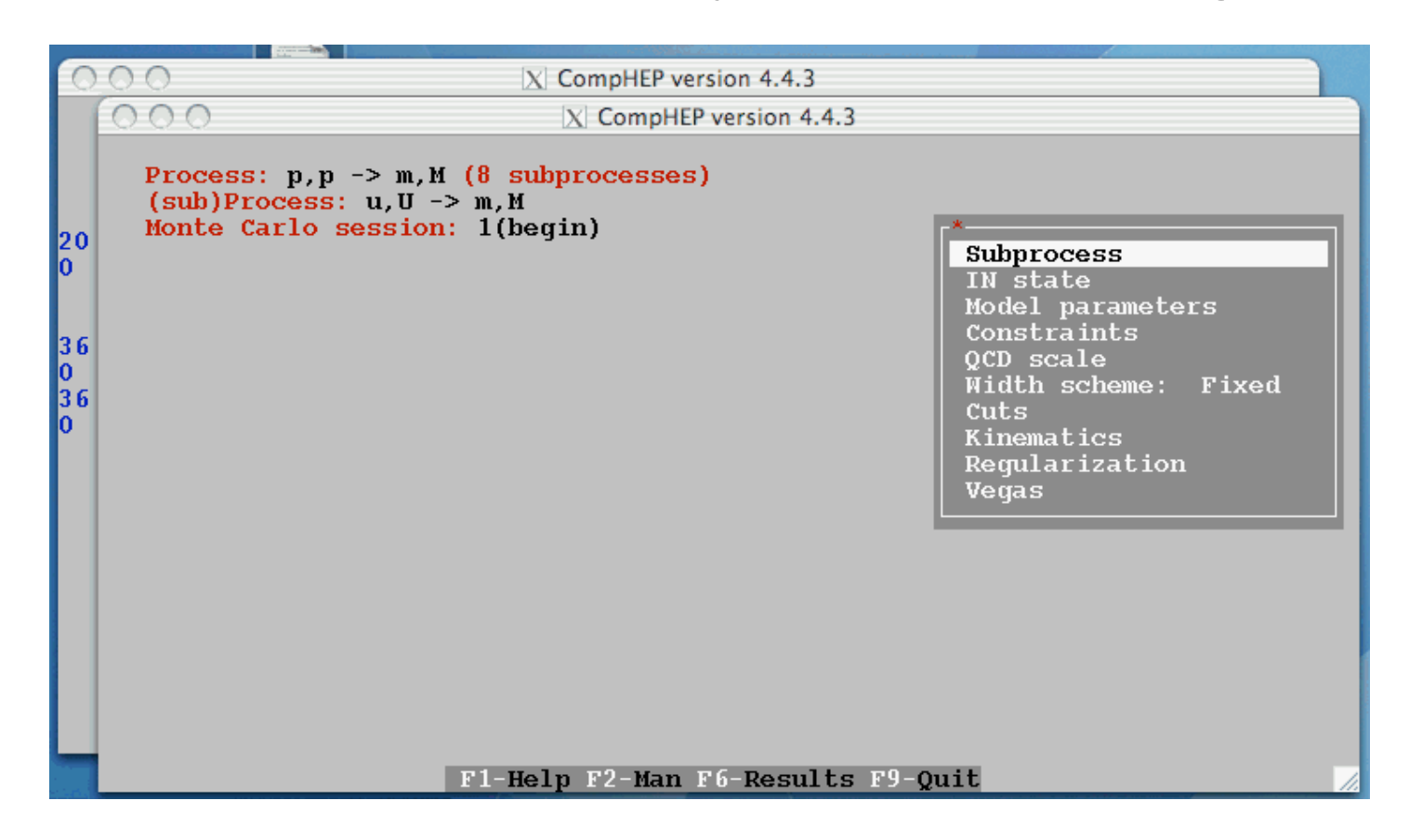

Note: One of the annoying features is that I am unable to calculate the sum of several subprocesses. If you figure out how, let me know!

Cuts are often important for convergence, and to stay away from divergencies, or zero in on the part of phase space you care about.

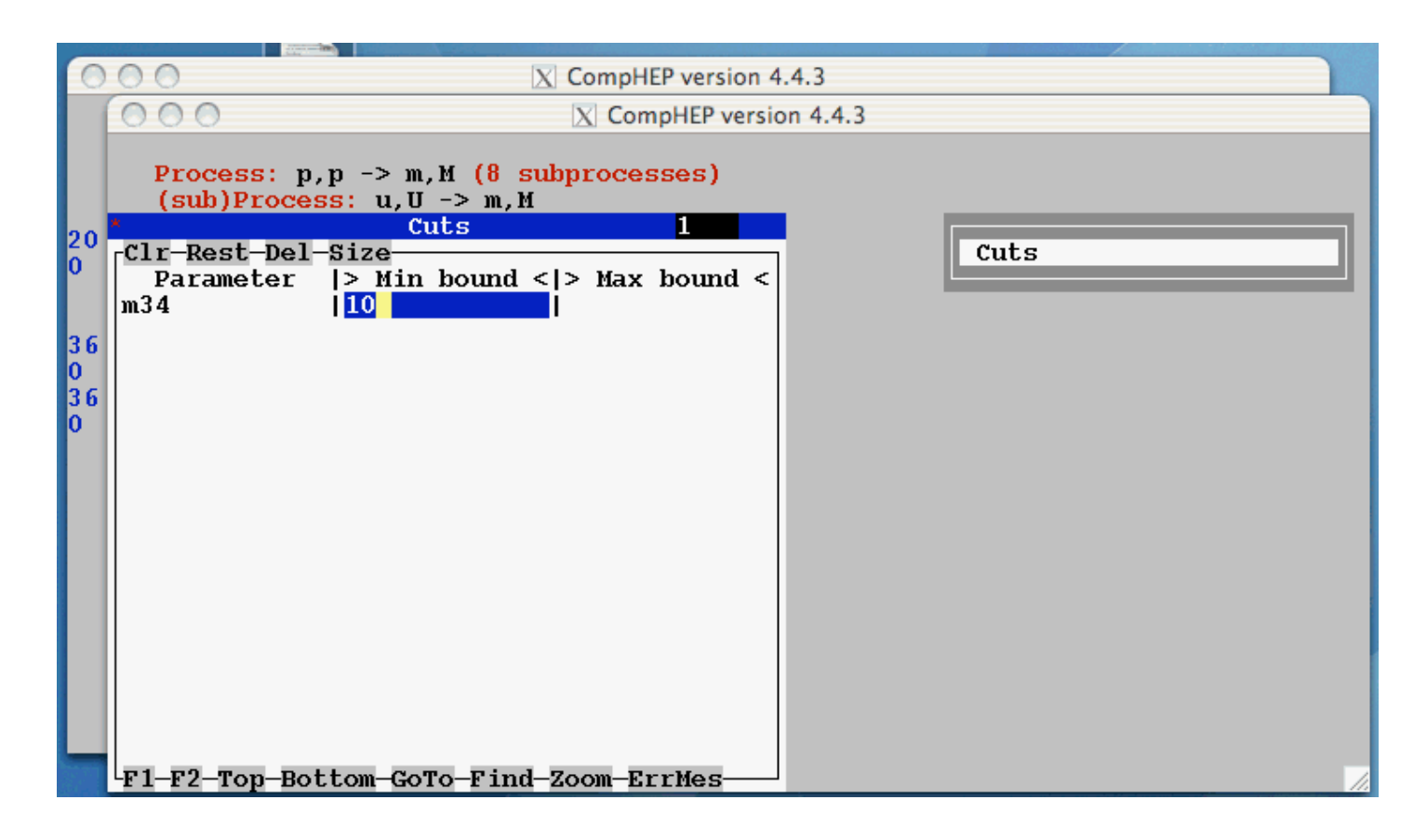

The cryptic keys that are built in are explained on p.37f of the manual.

#### Phase space functions  $3.3.5$

There is a special set of phase space functions which may be used to construct cuts and distributions in the framework of CompHEP. The general notation looks like

 $(Key Character) (momentum set).$ 

A set of momenta is represented as a set of digits. Any digit corresponds to a momentum number. For example,  $C13$  means a cosine of the angle between momenta  $p_1$  and  $p_3$ . The momenta are assigned to particles according to their sequence in the process name.

Below we list the available key characters and explain the meaning of the corresponding physical functions.

- A angle in degree units.
- $C$  cosine of angle.
- J jet cone angle. The jet cone angle  $J_{ij}$  is defined as  $\sqrt{\Delta y^2 + \Delta \varphi^2}$ , where  $\Delta y$  is the pseudo-rapidity difference and  $\Delta \varphi$  is the azimuth angle difference for momenta  $p_i$  and  $p_i$ .
- E energy of the particle set.
- M mass of the particle set.
- P cosine in the rest frame of pair. Pij is defined as follows: we imply a boost in the direction of  $p_i + p_j$  to get the rest frame of the pair. Then P is a cosine of angle between the transformed  $p_i$  and the direction of boost.
- T transverse momentum of the particle set.

### You can use this to define cuts and plots.

#### For more see manual.

#### Next set the distributions you want to look at BEFORE doing the Vegas integration.

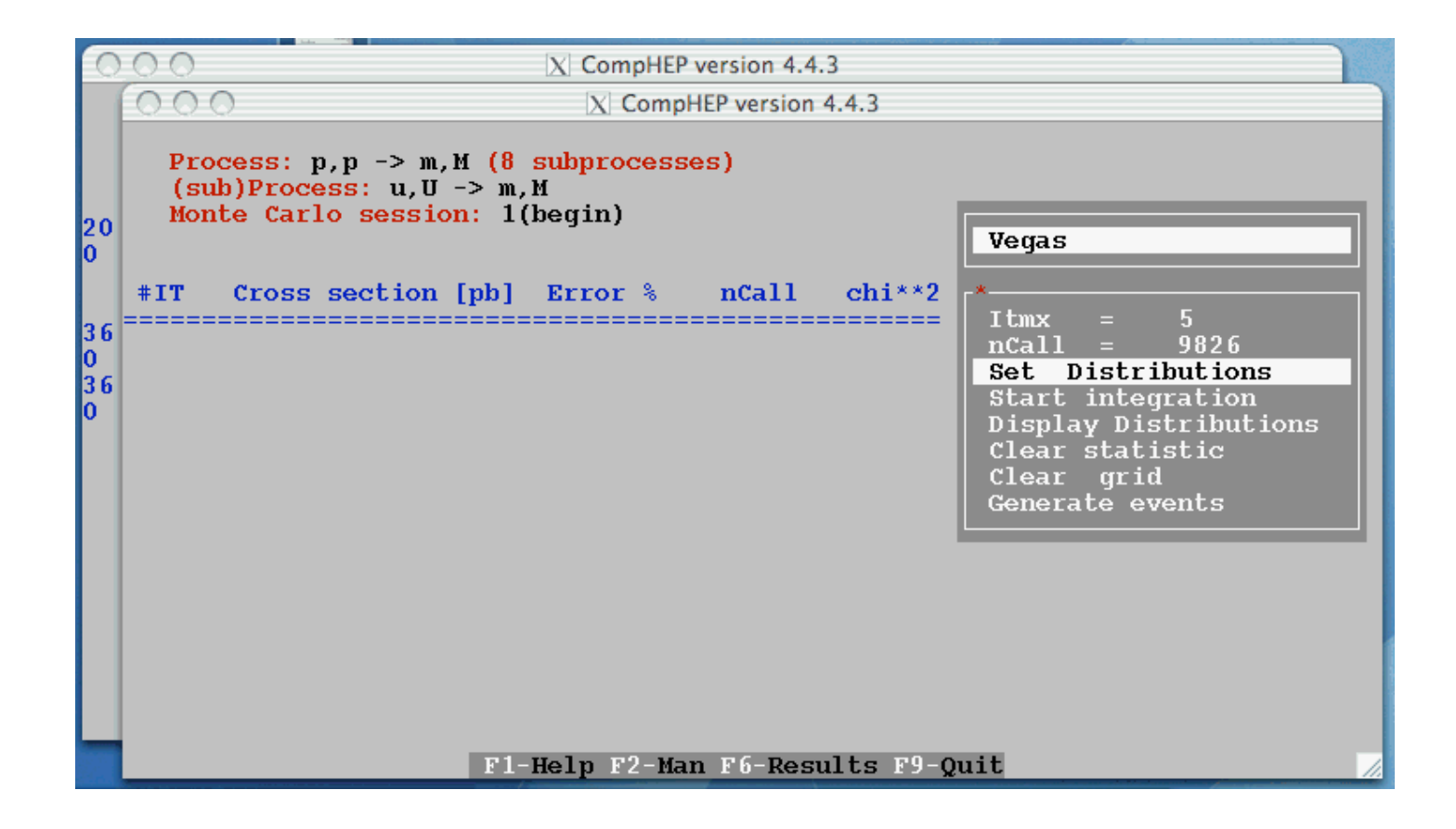

Then "start integration".

### Result of an integration:

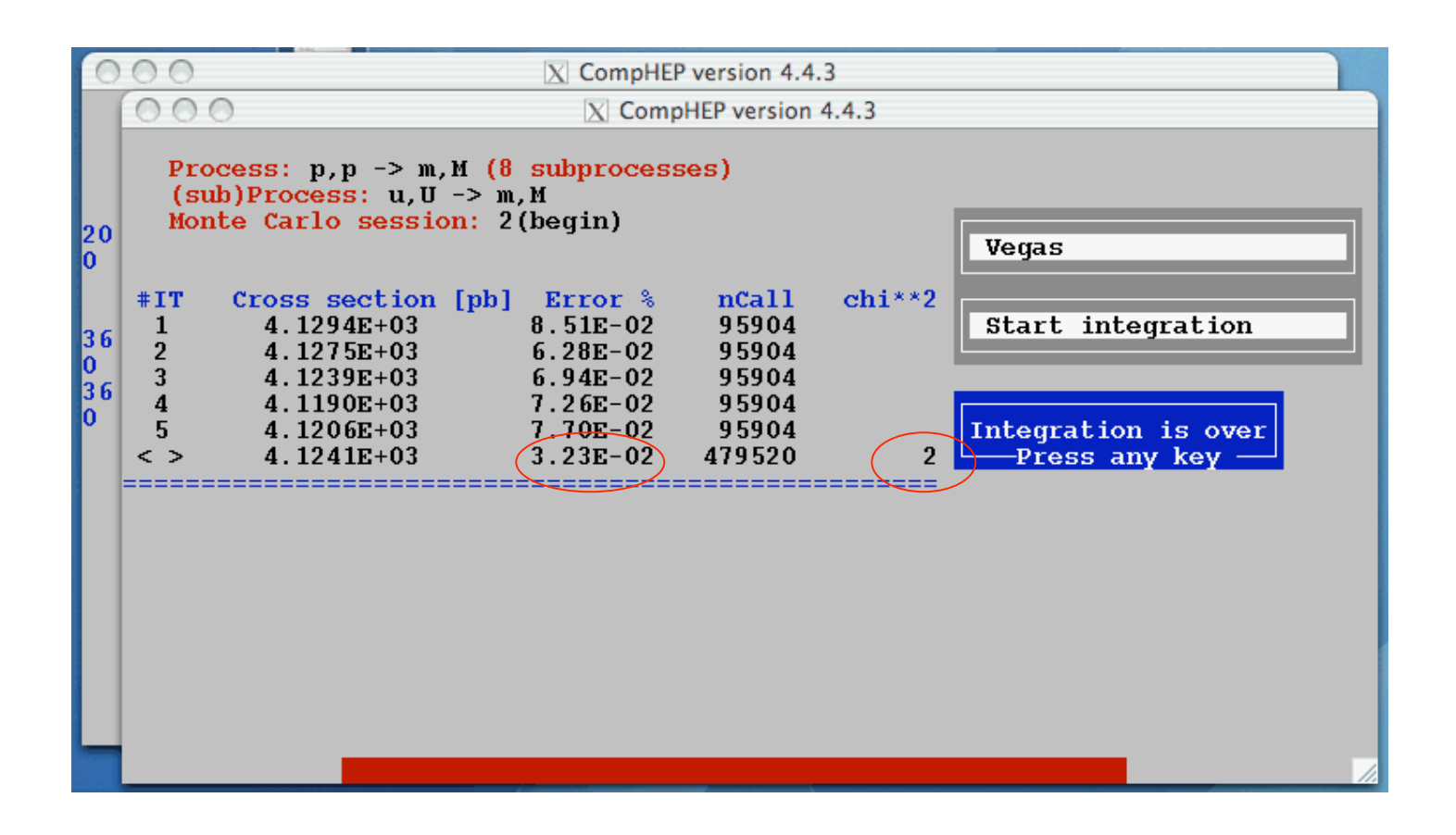

You want a chi\*\*2 less than 1 before you believe your integration. You may also want to a certain precision. You have two handles: Restart the integration (go out of vegas, and back in). Increase ncall and/or itmx.

# Display a successful integration

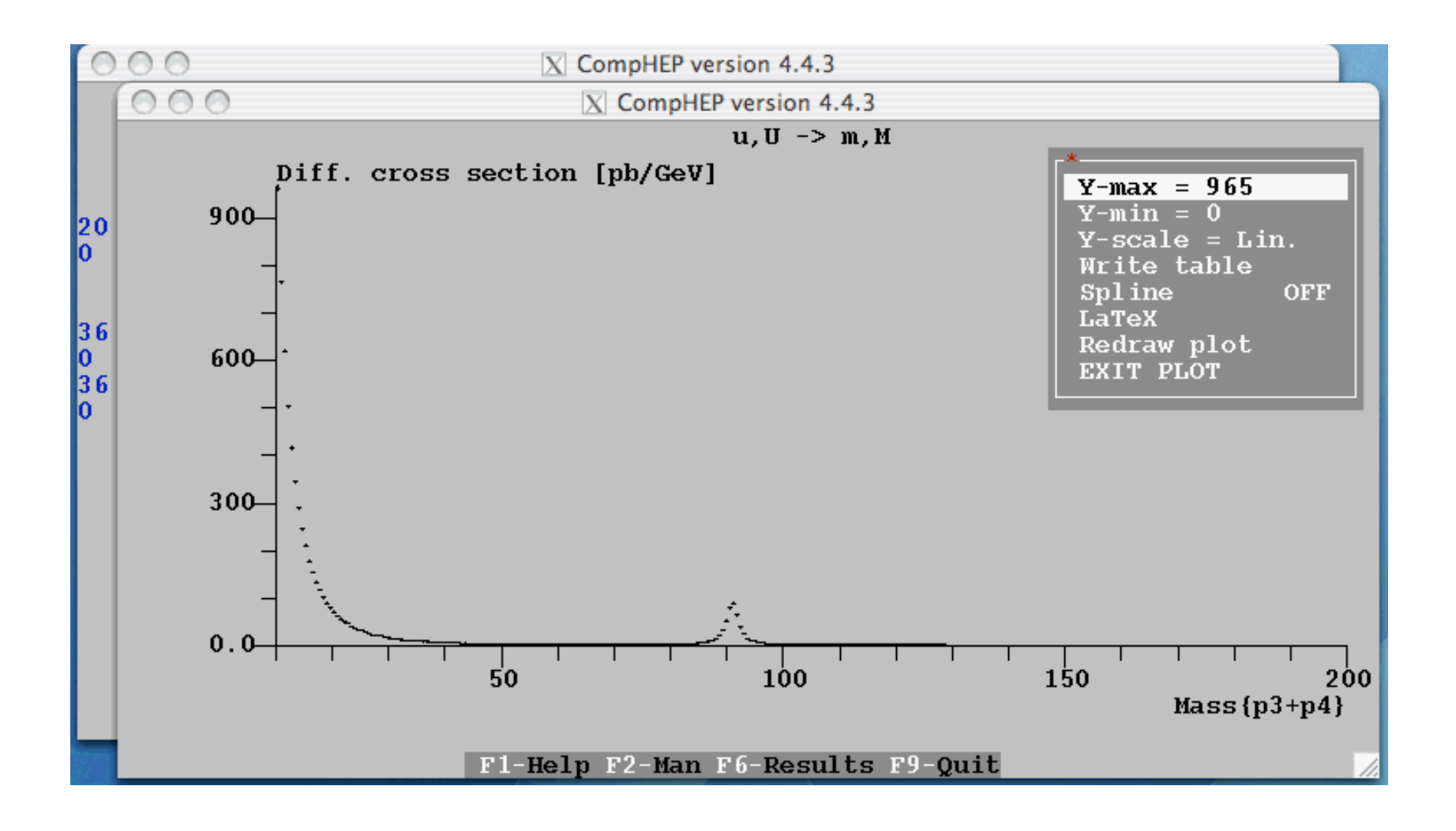

# Getting fooled by comphep

- Make sure that your integration propperly converged -> watch your chisquare !!!
- Remember that you calculate one parton level process at a time, while nature produces the sum of all !!!

Let's look at these two screw-ups in turn!

#### This integration didn't converge:

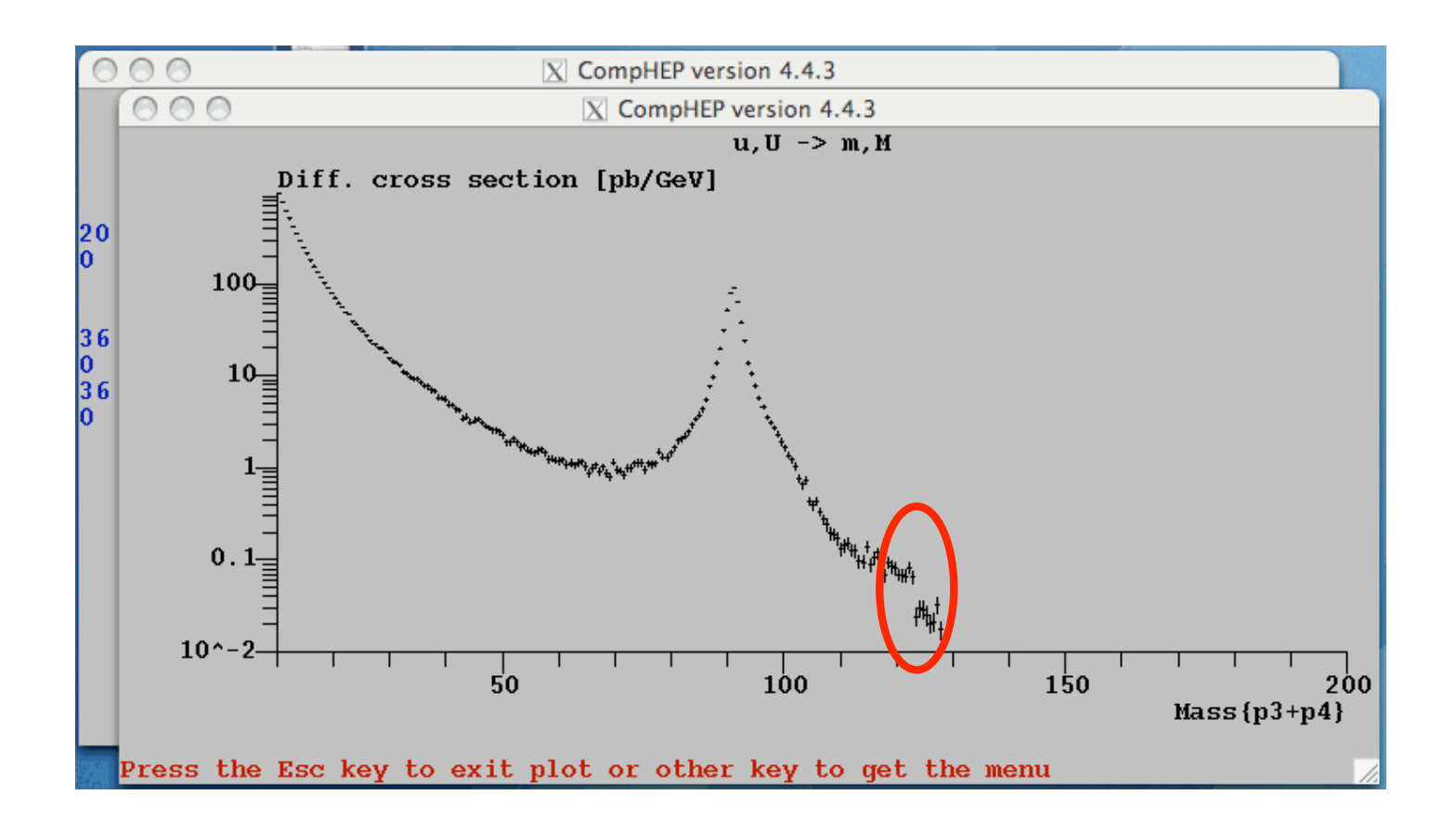

#### Remember to add subprocesses !!!

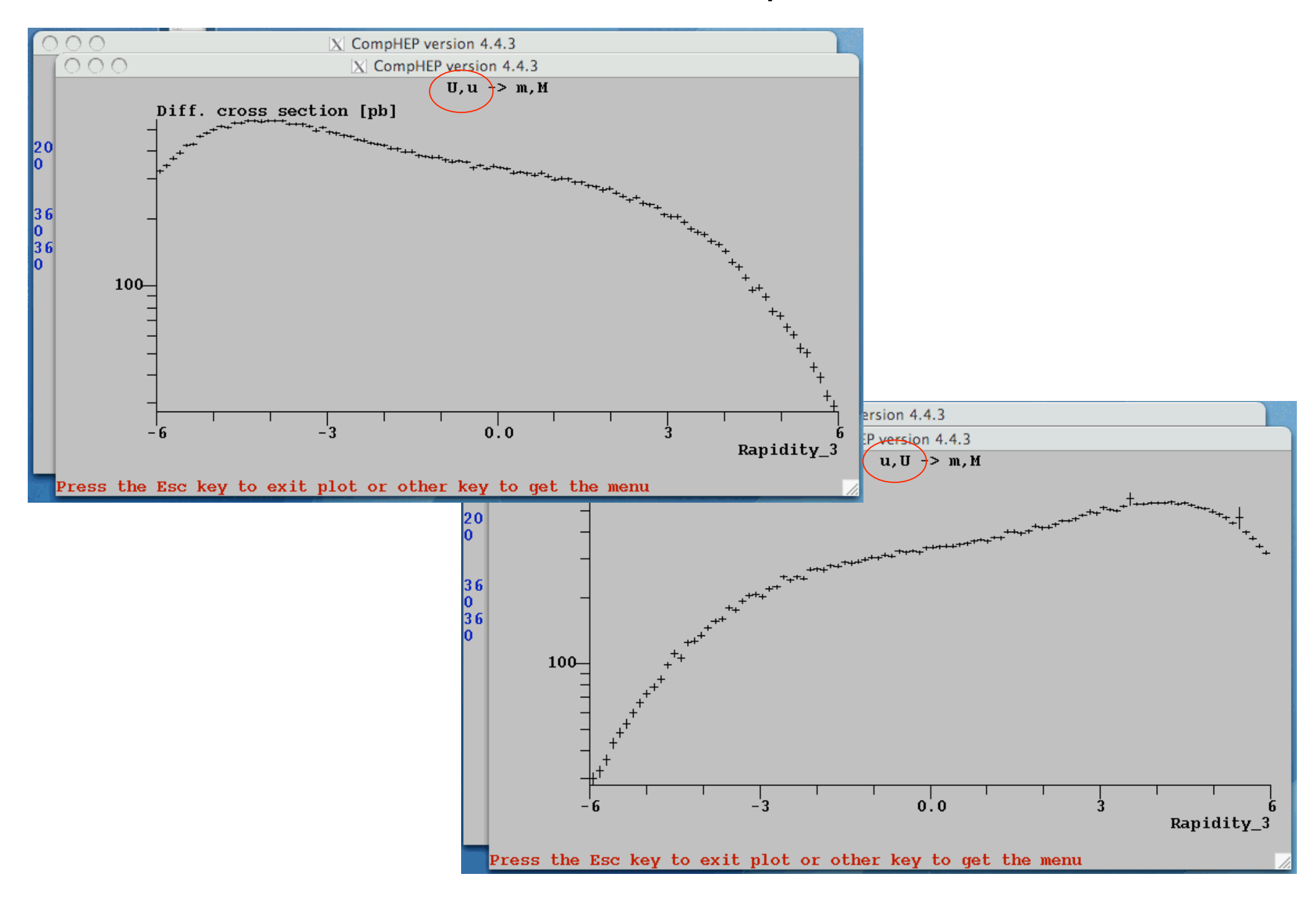

# Same more examples

- Width of standard model higgs – We'll discuss this in some detail next quarter.
- e+ e- -> b bbar scattering

– You explored this on homework.

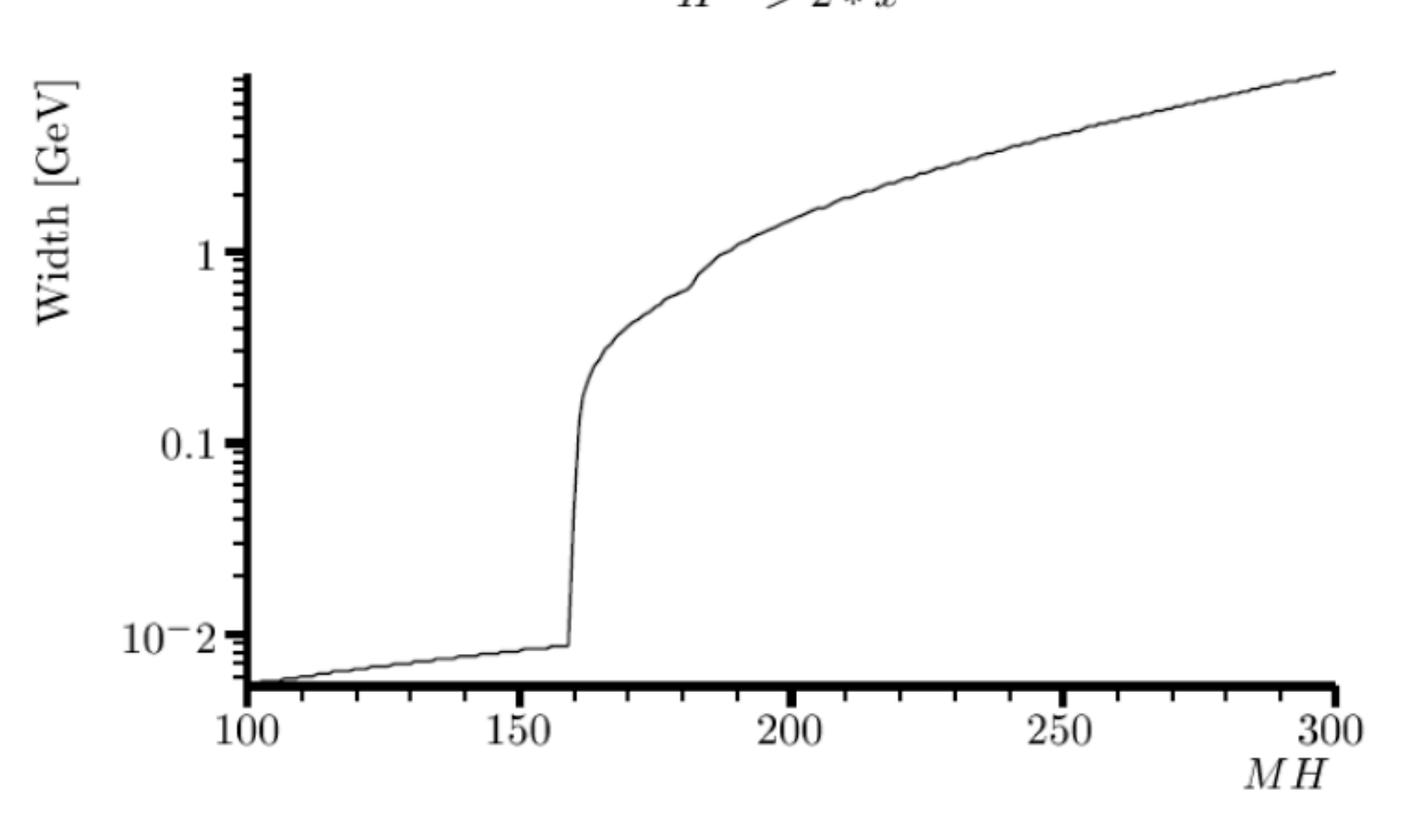

 $H->2*x$ 

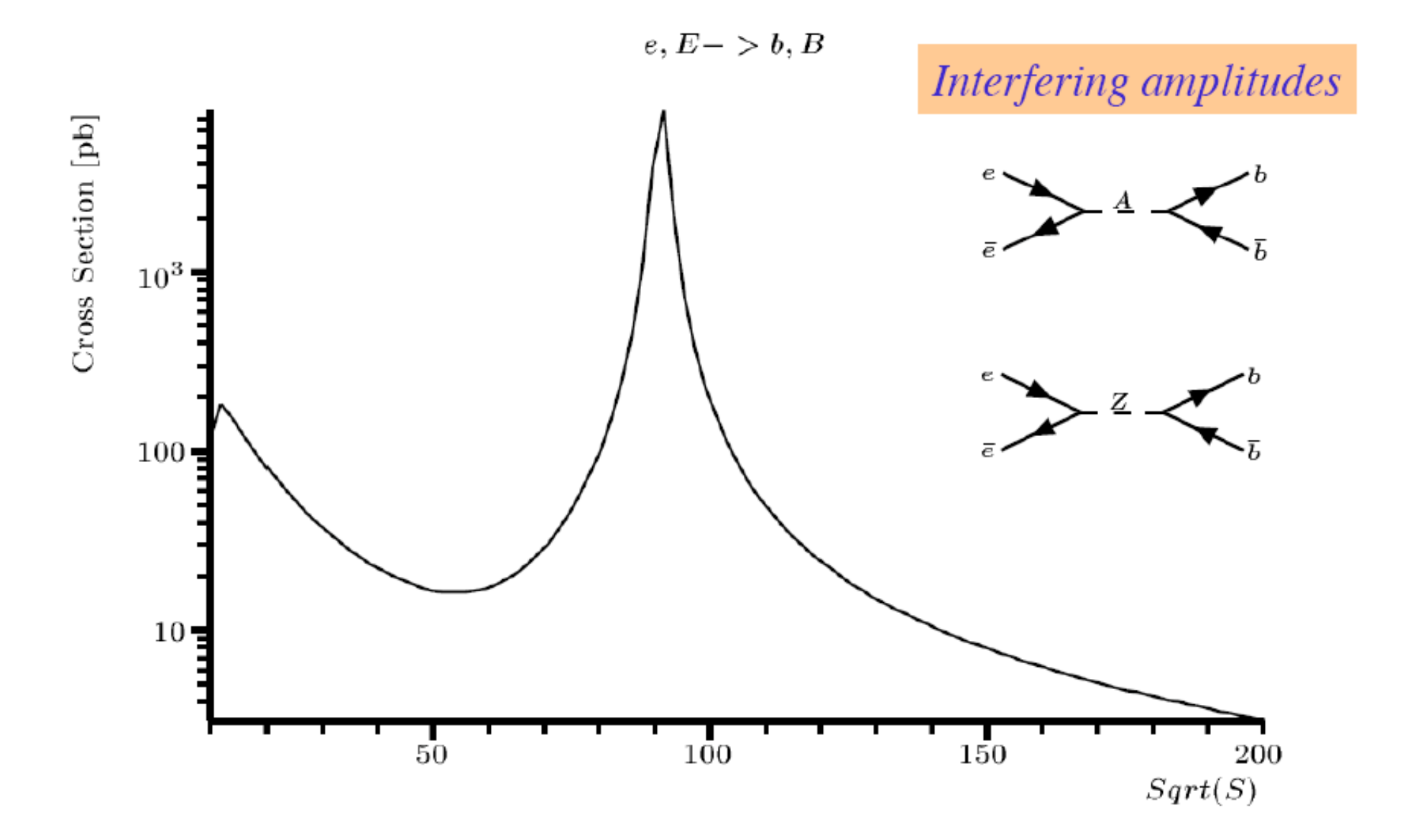

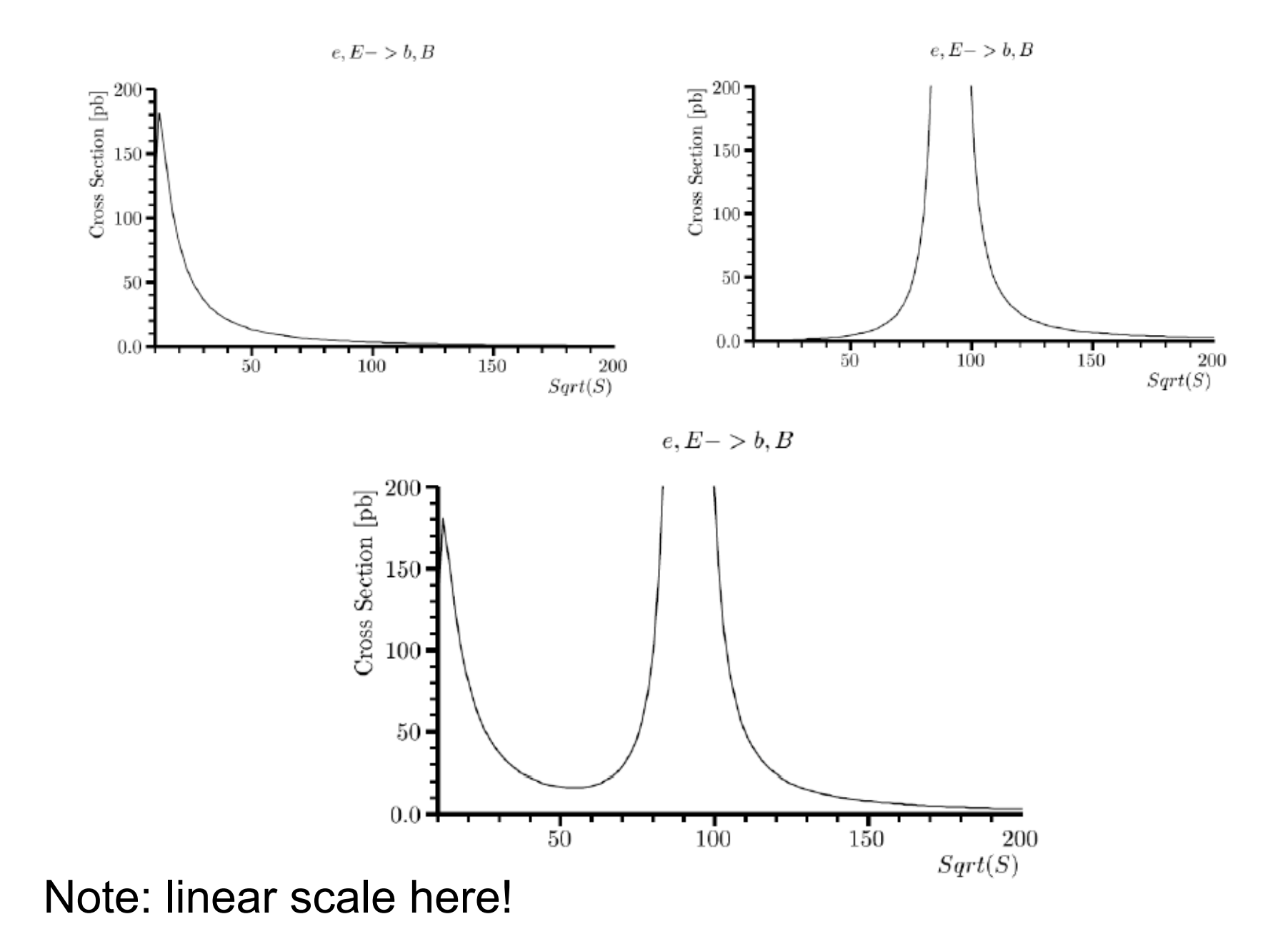

## Good luck on Final!

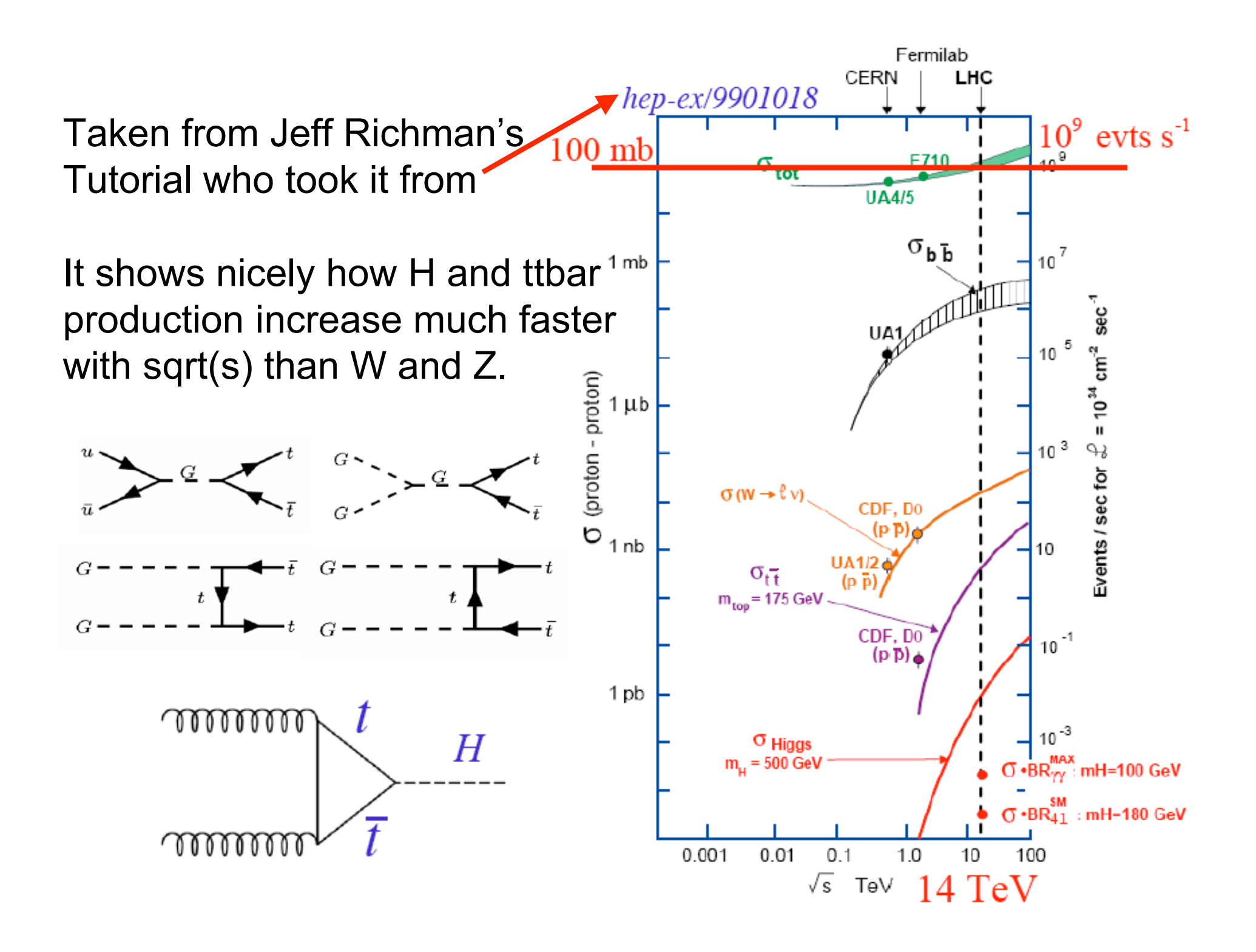

# Confusion about Multiple Scattering

• Several of you calculated ms as if the tracker was a SOLID solid state device.

– Instead, it's mostly air !!!

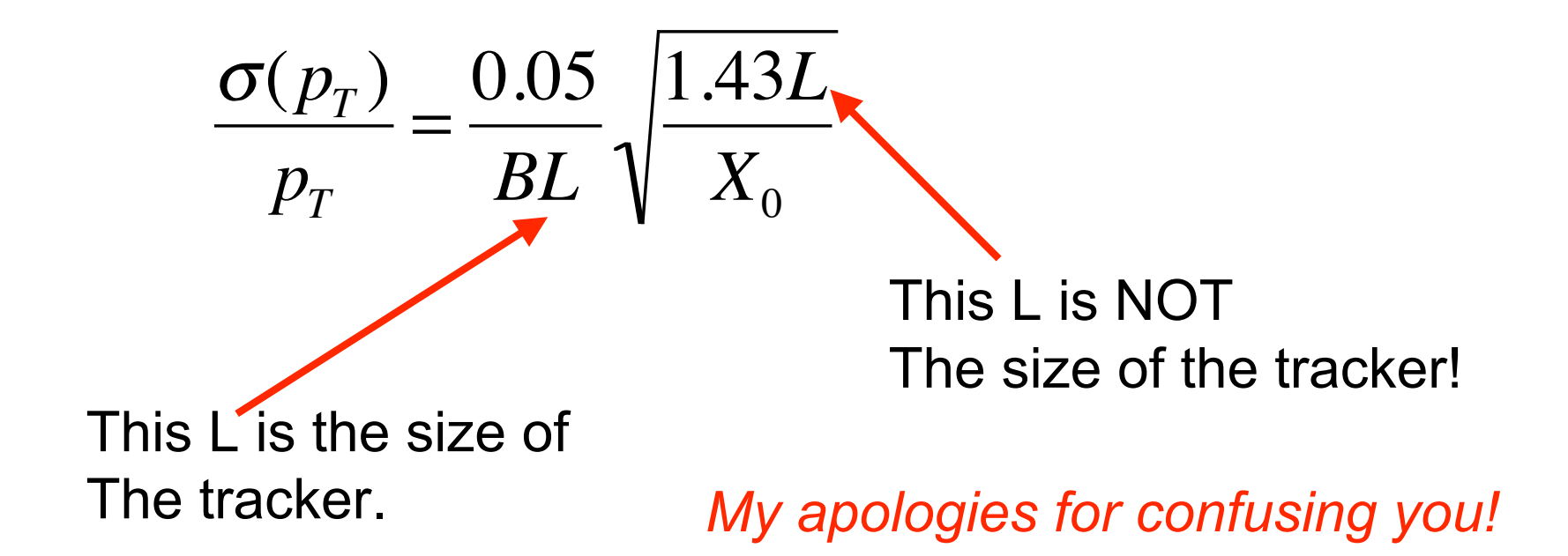